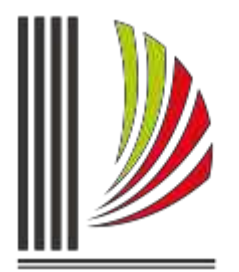

PODER JUDICIÁRIO TRIBUNAL DE JUSTIÇA de Santa Catarina

Diretoria-Geral Administrativa Diretoria de Tecnologia da Informação

## **Procedimento Operacional Padrão nº 18 CANCELAMENTO DA BAIXA DO PROCESSO SISTEMA SAJ5 – SEGUNDO GRAU**

Atualmente após a baixa de um recurso digital para o Primeiro Grau não é possível reverter a situação, ou seja, cancelar a baixa eletrônica.

O sistema foi alterado para permitir ao usuário do Segundo Grau realizar o cancelamento da baixa de recursos digitais quando necessário.

A primeira alteração foi feita na fila "DRI/DCAPI/SBA – Processos Baixados", seu nome foi alterado para "DRI/DCAPI/DRTS – Processos Baixados" e os servidores da DRTS também terão acesso a fila.

Os processos baixados ficam armazenados no fluxo "Digital – Recursos e Incidentes" na fila "DRI/DCAPI/DRTS – Processos Baixados", nessa fila foi configurada a atividade "Cancelar Baixa de Recurso" (Figura 1).

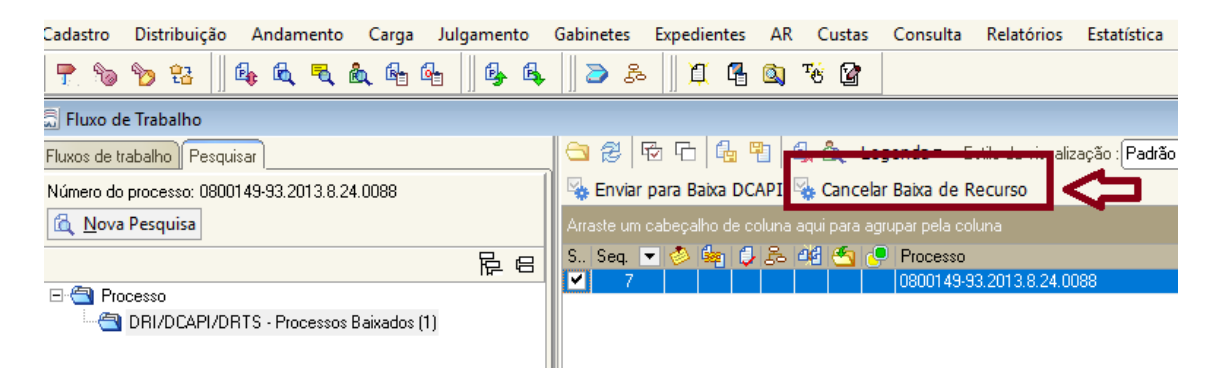

*Figura 1 - Atividade "Cancelar Baixa de Recurso"*

O usuário ao constatar que há necessidade de cancelar a baixa, deve selecionar o processo no fluxo de trabalho e acionar a atividade "Cancelar Baixa de Recurso". Somente é possível realizar a atividade de forma unitária.

Após acionar a atividade o sistema abrirá uma nova tela "Cancelamento da Baixa Eletrônica" (Figura 2) sendo obrigatório o preenchimento do campo "Motivo" e após acionar o botão "Salvar".

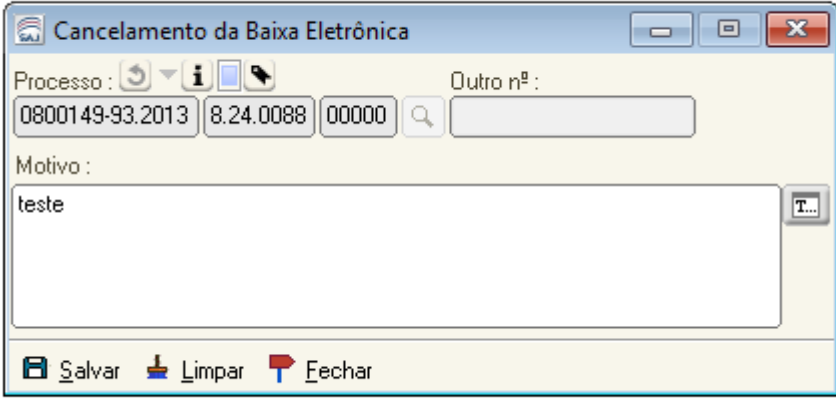

*Figura 2 - Tela "Cancelamento da Baixa Eletrônica"*

Concluída a operação com êxito o sistema emitirá a mensagem abaixo (Figura 3) :

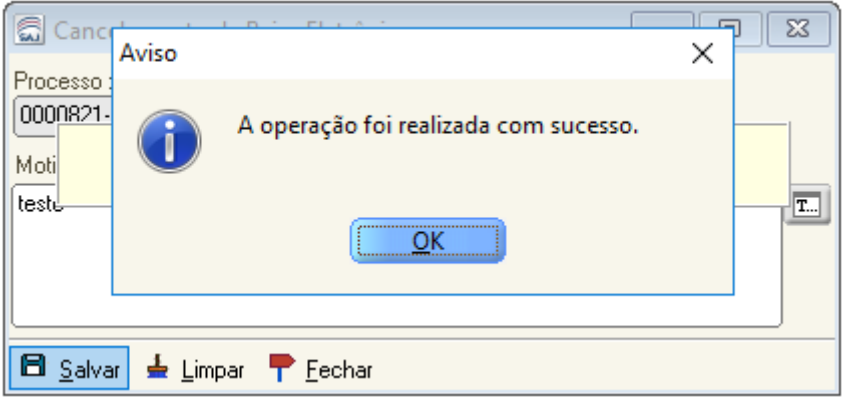

*Figura 3 - Cancelamento da baixa eletrônica concluída com êxito*

O que ocorre com o processo após o cancelamento da baixa eletrônica:

1) A certidão emitida no Segundo Grau, que informa a baixa do processo será substituída por uma nova certidão (Figura 4) , emitida de forma automática pelo sistema, que conterá o motivo do cancelamento da baixa, esse motivo é o teor da informação inserida pelo usuário na tela que possibilitou o cancelamento (Figura 3).

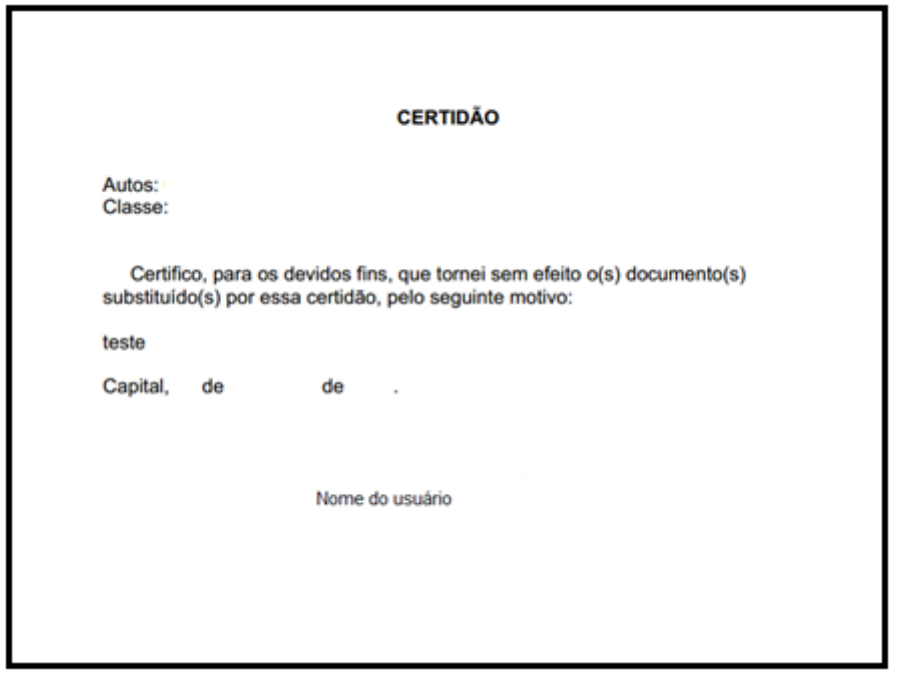

*Figura 4 - Certidão emitida de forma automática pelo sistema informando o cancelamento da baixa*

2) As movimentações que indicam a baixa definitiva do processo e a remessa ao foro de origem serão canceladas (Figura 5) e lançada a movimentação ""Cancelamento de baixa", conforme imagem abaixo:

| 7 últimas Movimentações (Listar tudo) |                                       |
|---------------------------------------|---------------------------------------|
| Data                                  | Movimentação                          |
| 19/12/2017                            | Cancelamento de baixa                 |
| 19/12/2017                            | Remessa ao Foro de Origem (Cancelado) |
| 19/12/2017                            | Baixa Definitiva (Cancelado)          |

*Figura 5 - Movimentações canceladas após o cancelamento da baixa eletrônica*

3) Finalizada a operação de cancelamento da baixa eletrônica o sistema lançará a movimentação "Confirmação do cancelamento da baixa" e o usuário irá se deparar com duas situações:

3.1) Processo com a baixa cancelada e sem qualquer ato praticado no Primeiro Grau

Ao cancelar a baixa de um processo e se o usuário do Primeiro Grau não realizou qualquer ato, por exemplo, emissão de documentos, lançamento de movimentações, o sistema encaminhará o processo para a fila "DRI/DCAPI/DRTS – Baixa Cancelada" no fluxo "Digital – Recursos e Incidentes" e permitirá que o usuário do Segundo Grau realize todos os atos necessários. Na referida fila foi configurada a atividade "Enviar para" que permite o envio do processo as outras filas do mesmo fluxo e seja realizado os atos necessários.

3.2) Processo com algum ato praticado no Primeiro Grau

Nesse caso, o usuário ao acionar a atividade para cancelar a baixa será alertado pelo sistema que houve algum ato praticado no Primeiro Grau e questionará se realmente deseja cancelar a baixa (Figura 6).

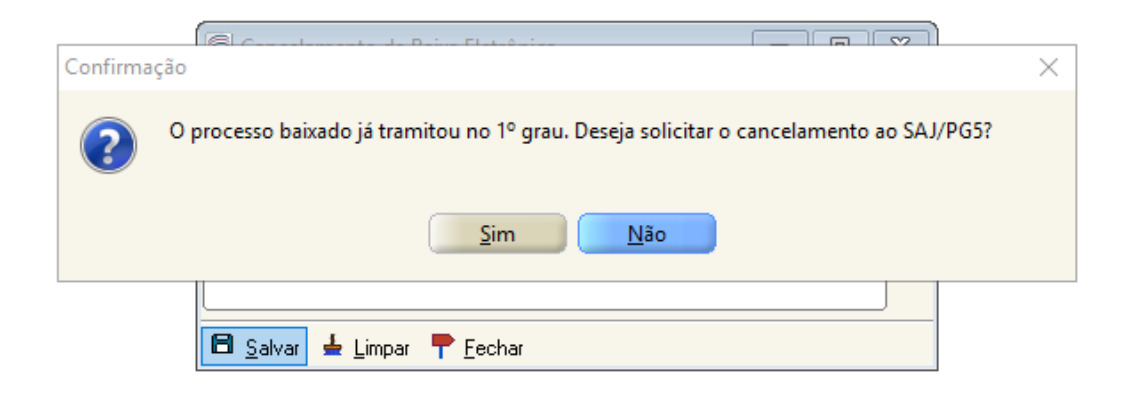

*Figura 6 - Mensagem informando que houve a prática de algum ato no Primeiro Grau*

Se o usuário optar por "Não" nada ocorrerá com o processo, permanecendo na mesma fila e fluxo e manterá a certidão de baixa e respectivas movimentações.

Caso deseje concluir a operação, o processo permanecerá na mesma fila e fluxo "DRI/DCAPI/DRTS – Processos Baixados" no fluxo "Digital – Recursos e Incidentes" e ficará aguardando a liberação pelo Primeiro Grau. Neste caso o usuário do SG deve entrar em contato com o usuário do PG e informar da necessidade do cancelamento da baixa e pedir para o PG concluir a operação.

Atualmente o sistema não marca de forma automática o processo pendente de apreciação pelo Primeiro Grau e também não move para outra fila. Para indicar o processo em que foi solicitado o cancelamento da baixa e está aguardando a confirmação do Primeiro Grau foi criada a tarja "Solicitação de Cancelamento de Baixa - Ag. Manifestação PG" (Figura 7). O usuário deverá inserir manualmente a tarja.

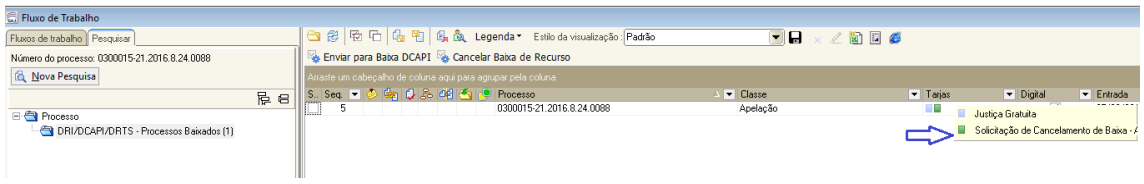

*Figura 7 - Tarja indicando pendência*

Quando o usuário do primeiro Grau deferir o cancelamento da baixa, o processo será encaminhado automaticamente para a fila "DRI/DCAPI/DRTS – Baixa Cancelada".

Importante lembrar que a tarja "Solicitação de Cancelamento de Baixa - Ag. Manifestação PG" deve ser removida.

**IMPORTANTE**: Se o usuário do Primeiro Grau identificar a necessidade do cancelamento da baixa de processo digital deverá entrar em contato com o Tribunal de Justiça e solicitar ao usuário de Segundo Grau o cancelamento da baixa, não havendo mais necessidade de intervenção da Softplan.

## **ATENÇÃO - Cancelamento da baixa do processo**

O processo digital é baixado do Segundo Grau para o Primeiro Grau , se for identificada a necessidade de cancelar o envio o servidor do Segundo Grau poderá cancelar. Se a necessidade do cancelamento da baixa for identificado pelo servidor do Primeiro Grau esse deverá solicitar através dos contatos abaixo indicados, conforme hipóteses que seguem:

## **Para cancelamento de baixa para processamento de agravos internos, embargos de declaração e outros processamentos ordinários:**

Divisão de Cumprimento de Acórdãos e Processamento de Incidentes Telefone 48 3287-1572 e-mail[: wdricapi@tjsc.jus.br](mailto:wdricapi@tjsc.jus.br)

**Para cancelamento de baixa para processamento de agravos internos, embargos de declaração e outros processamentos ordinários:**

Divisão de Recursos aos Tribunais Superiores Telefone 48 3287-1589 e-mail[: wdrirts@tjsc.jus.br](mailto:wdrirts@tjsc.jus.br) Contatos: